# **Bloc II**

# **PROVA EL MEU DETECTOR DE NOTÍCIES FALSES!**

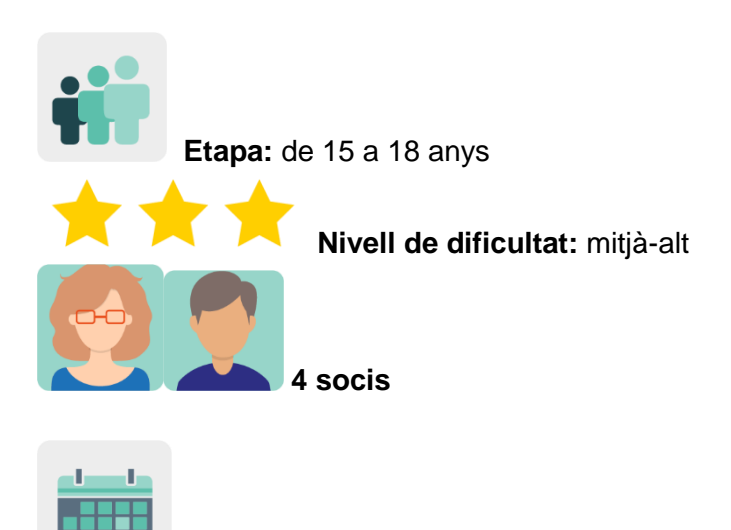

 **Temporalització:** 8 sessions

**Etiquetes:** desinformació, *fake news*, notícies falses, col·laboració, esperit crític, ludificació

# **Descripció de l'activitat (4 línies màxim)**

Es plantegen reptes ludificats a manera de joc d'escapada per presentar el tema de la desinformació i com detectar-la. Es debat en una videoconferència i es treballa al fòrum de TwinSpace per crear guies o detectors ludificats de notícies falses i presentar-los a concurs. Es convida la comunitat educativa a votar i es tradueixen els premiats per crear una guia internacional.

### **Objectius (3 màxim)**

- 1. Detectar i combatre la desinformació proporcionant a l'alumnat i docents oportunitats per promoure l'esperit crític.
- 2. Comunicar, intercanviar informació, cooperar, compartir i col·laborar amb eines virtuals.
- 3. Millorar la capacitat per treballar en equip i les habilitats socials.

### **Competències clau i temes transversals**

- Competència digital.
- Comunicació lingüística.
- Competències socials i cíviques.
- Aprendre a aprendre.

Educació per als mitjans de comunicació.

# **Continguts curriculars**

- Consum mediàtic.
- Ciutadania digital responsable.
- Anàlisi d'informació.
- Expressió oral i escrita.

**Aspectes inclusius:** accés als mitjans, comprensió d'aquests, crítica i avaluació dels mitjans per combatre la injustícia social i els clixés mediàtics. Activació de l'alumnat com a recurs d'aprenentatge entre iguals: els uns per als altres.

# **Productes/resultats esperats**

- Joc d'escapada col·laboratiu.
- Pòster guia o detector ludificat.
- Votació concurs.
- Guia multilingüe.

# **Desenvolupament de l'activitat**

## **Pas 1. Introducció al tema**

"Com detectar i combatre la desinformació". Es treballa en equips nacionals. Cada docent presenta el tema oralment i demana a l'alumnat que defineixi què són les notícies falses. Es comparen oralment les respostes amb les definicions del diccionari i s'obre una conversa distesa sobre el tema: exemples recents de notícies falses, a qui han afectat, qui les crea, per a què i com es propaguen, per exemple.

# **Pas 2. Preparació del TwinSpace**

El professorat crea una pàgina d'activitats privada (només per a docents) al TwinSpace amb el títol *Reunions i butlletins* i hi allotja una col·lecció col·laborativa creada amb Wakelet (o similars) sobre notícies falses. En aquesta col·lecció comparteixen activitats que consideren adequades per incloure-les com a reptes en el joc d'escapada que crearan.

Tutorial: *[Com crear una pàgina d'activitats al TwinSpace](http://etwinning.es/en/nuevo-twinspace-como-crear-una-pagina-de-actividades)*

Tutorial: *[Com inserir continguts en una pàgina del TwinSpace](http://etwinning.es/es/nuevo-como-insertar-contenidos-en-una-pagina-de-actividades/)*

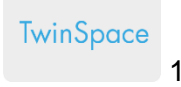

#### **REUNIONES y BOLETINES**

**JUEGO DE ESCAPE: FAKE NEWS BREAKOUT** 

#### Ya hemos subido el Genially.

Aquí tenéis los retos que el alumnado va a solucionar y lo que van a poder descargar mientras juegan:

· Pasaporte para ir coleccionando insignias y certificados. Diario de Aprendizaje

- · Sello (visado) e insignia
- · Documento guía ejemplo del Parlamento Europeo
- · El juego incluve un bloc de notas en línea.
- · Tres juegos extras y certificados al completarlos
- · Listening: ED-Ted lesson y preguntas tipo test. Incluye pregunta para reflexión en la videoconferencia.
- · Reading: preguntas de comprensión tipo test.
- · Producción oral y escrita mientras completan el juego.

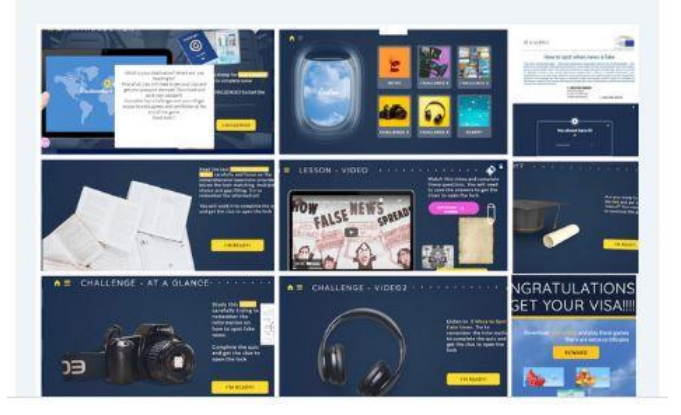

### TwinSpace 1

# **Pas 3. Creació d'un joc d'escapada**

- Un/a docent crea una nova pàgina al TwinSpace amb el títol *Crea el teu detector de notícies falses!* i hi afegeix un mur virtual TwinBoard amb el títol *Comparteix el teu detector i assoliments*.
- El professorat crea un joc d'escapada utilitzant una plantilla de [Genially](https://genial.ly/) (o similar) i [insígnies](https://wke.lt/w/s/7qOWzS) que afegeixen al final del joc perquè l'alumnat les descarregui una vegada que aconsegueixi obrir el cadenat i celebri els assoliments en completar els reptes del joc. Insereixen el joc en la pàgina creada.
- L'alumnat treballa en equips nacionals i desxifra els números que obren el cadenat del joc d'escapada. Segons resol els reptes, anota les idees més rellevants i/o noves que identifica en els jocs.
- L'alumnat soci de tots els centres escolars comparteix assoliments al TwinBoard

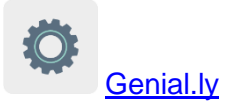

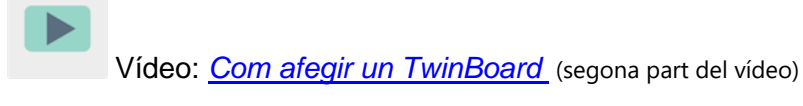

**TwinSpace**  $\mathfrak{D}$ 

# COMPARTE TU DETECTOR Y LOGROS

Añadir elemento

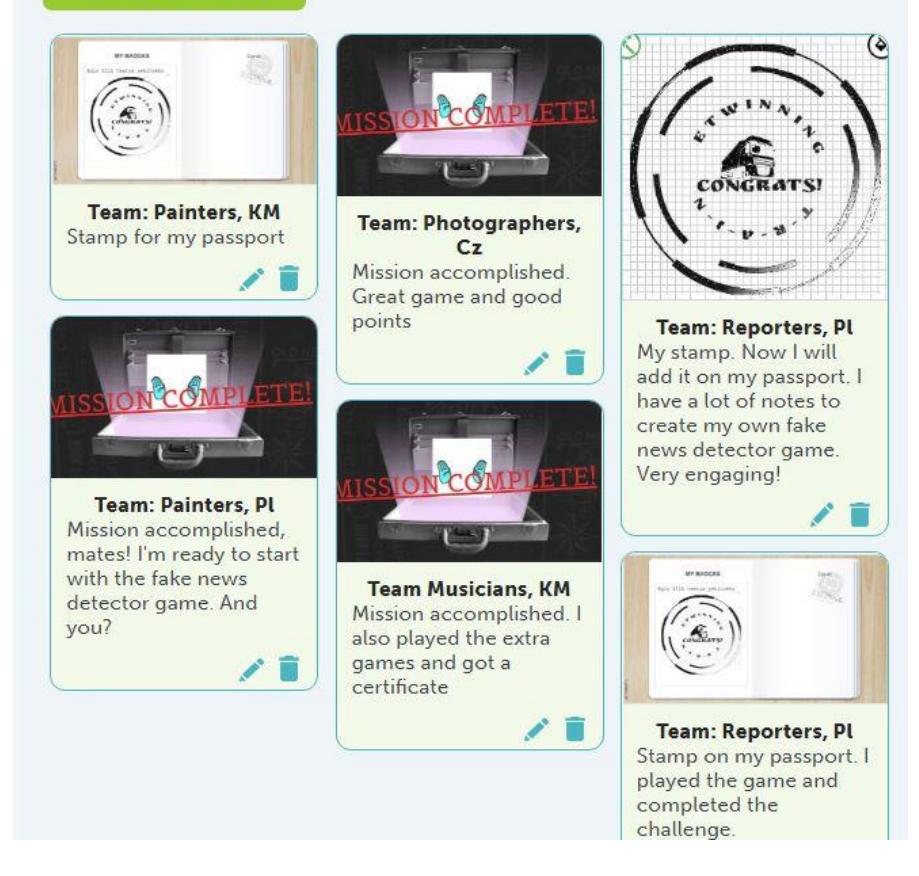

TwinSpace 2

# **Pas 4.** *Crea el teu detector de notícies falses!*

A la pàgina *Crea el teu detector de notícies falses!*, cada equip nacional crea una guia del detector de notícies falses en el format que decideixin, p. ex. una rúbrica ludificada, una infografia, un pòster, etc.

[Model de rúbrica](https://docs.google.com/document/d/e/2PACX-1vRWIDEv0_YcJ2TMJN5FVo28-K8IIjiyLcEvlkrzAwa9u5AW8SJPrgcGjANOh6zIvI316LaiR9NAn6hm/pub) d'avaluació amb els criteris que han de tenir en compte a l'hora d'elaborar el detector.

Vídeo: *[TwinSpace: l'espai de col·laboració a eTwinning](https://youtu.be/29Zmc17WKH)*

### TwinSpace

3

#### **¡CREA TU DETECTOR DE NOTICIAS FALSAS!**

#### SUGGESTED COURSE OF THE LESSON

1. Use a Jamboard or any other tool and ask your students to provide a definition of FAKE NEWS - brainstorming. Use the Twinboard to share your thoughts.

2. Introduce students to the following definitions and compare them to the students' answers

- false stories that appear to be news, spread on the internet or using other media, usually created to influence political views or as a joke (Cambridge English Dictionary)

- false, often sensational, information disseminated under the quise of news reporting (Collins English Dictionary)

3. Students follow the activities in the Genially Breakout and take notes while<br>playing. Which information would you highlight and use to create your own Fake News Detector Guide

- · Read the introduction
- · Complete four challenges
- . Download your passport as a reward and add the stamp you will get at the end of the journey.
- 
- . There are extra games and certificates at the end of the breakout

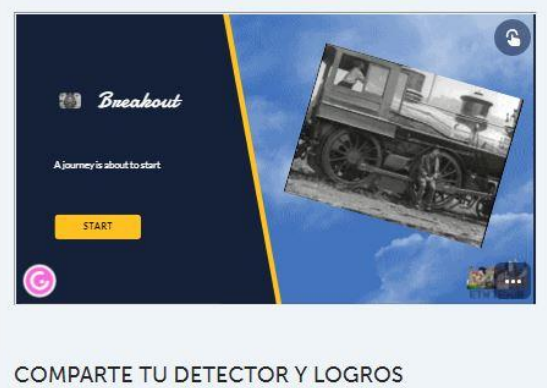

TwinSpace 3

### **Pas 5. Equips internacionals**

El professorat soci crea una nova pàgina al TwinSpace denominada *Equips internacionals*, distribueix l'alumnat en equips internacionals i subequips nacionals segons els seus interessos en relació amb el tema del projecte i s'assignen rols (administrador/a, secretari/ària, portaveu, moderador/a...); allotgen en aquesta pàgina la llista de l'alumnat repartit en equips i els/les corresponents docents-tutors (cada professor/a tutoritza un dels equips).

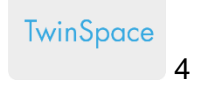

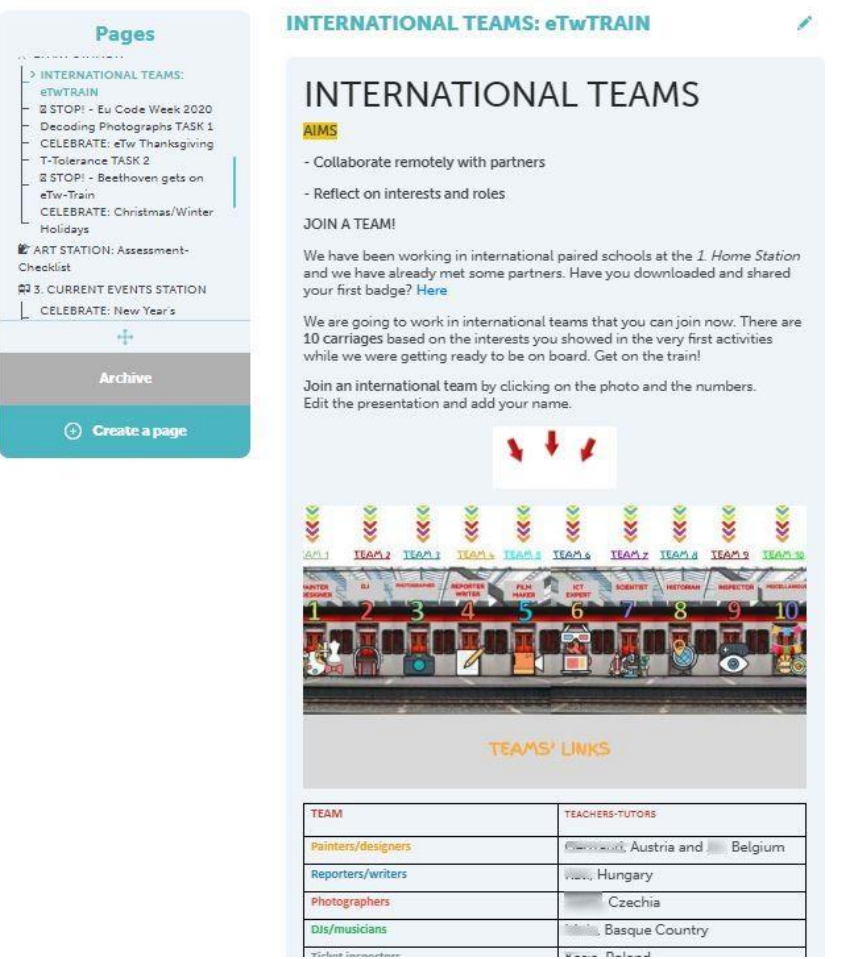

TwinSpace 4

# **Pas 6. Videoconferència entre dos centres**

El professorat soci, de dos en dos, acorda dia i hora perquè l'alumnat es comuniqui en línia a través de l'eina de videoconferència del TwinSpace. Un/a d'ells/es crea la sala. També acorden el desenvolupament de la sessió i el rol de l'alumnat (secretari/ària, portaveu, moderador/a, tècnic/a...). Exemple:

- Salutacions i presentacions.
- L'alumnat dialoga sobre com detectar notícies falses basant-se en la informació que li ha semblat més rellevant en els reptes del joc i quina informació pot incloure al detector de notícies falses que crearà en cada **equip internacional**.
- L'alumnat proposa aplicacions per crear el detector de notícies falses.
- S'analitza la rúbrica d'avaluació.
- El portaveu de cada equip internacional presenta conclusions.

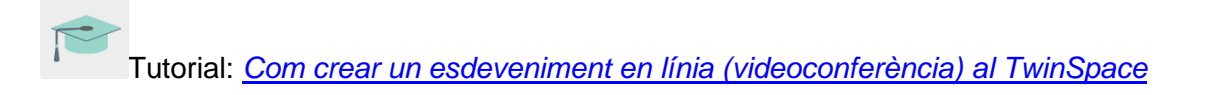

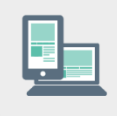

Ordinador amb càmera web, altaveus, micròfon, pissarra digital o projector.

# **Pas 7. Fòrum del TwinSpace**

El professorat crea un fòrum al TwinSpace denominat *Creem el detector de notícies falses* perquè els equips internacionals es comuniquin i interactuïn després de la videoconferència. Creen un fil de debat per a cada equip amb un títol identificatiu (p. ex. *Reporters, Photographers*, etc.) i hi inclouen pautes per a una correcta comunicació amb els socis.

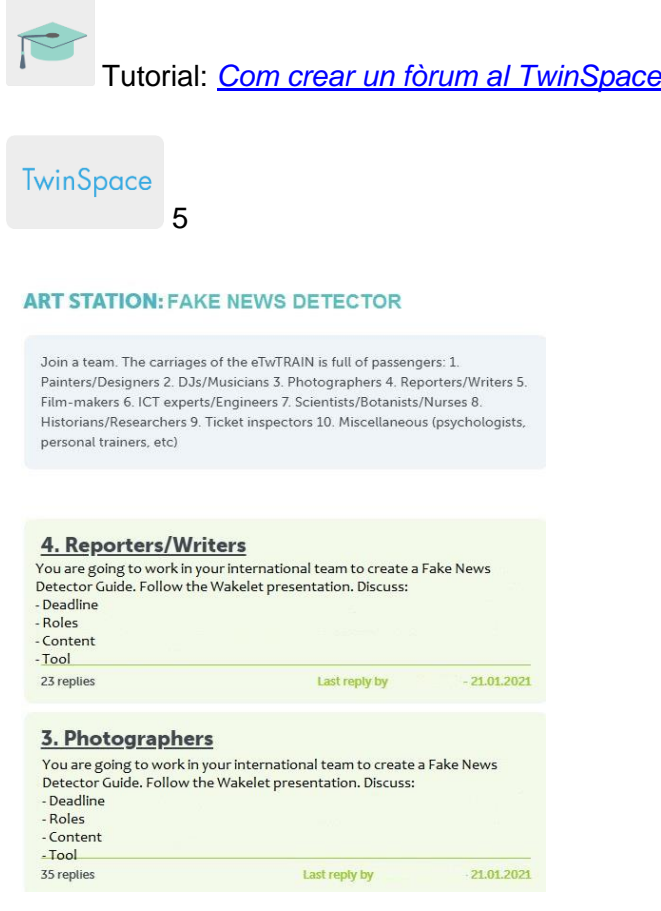

# TwinSpace 5

# **Pas 8. Fils de debat al fòrum del TwinSpace**

Després de la videoconferència, cada equip internacional continua treballant en el seu corresponent fil de debat al fòrum denominat *Creem el detector de notícies falses*, mostra les decisions que han pres en la videoconferència sobre quina informació volen mostrar a la guia o detector i quina eina utilitzaran (p. ex. [AdobeSpark,](https://www.adobe.com/express/) [Canva](https://www.canva.com/eu_es/) o similars).

Un/a membre de cada equip internacional inclou al fil del fòrum l'enllaç a l'eina seleccionada perquè l'equip pugui editar la presentació/document.

# **Pas 9. Avaluació**

Cada equip internacional avalua la seva guia o detector ludificat al fòrum del TwinSpace amb la [rúbrica](https://docs.google.com/document/d/e/2PACX-1vRWIDEv0_YcJ2TMJN5FVo28-K8IIjiyLcEvlkrzAwa9u5AW8SJPrgcGjANOh6zIvI316LaiR9NAn6hm/pub) presentada en la videoconferència del pas 6; proposa millores al fòrum, i després dels canvis i una vegada finalitzat, insereix el resultat al [TwinBoard](http://etwinning.es/es/nuevo-como-crear-una-pagina-de-actividades/) denominat *Comparteix el teu detector i assoliments* creat anteriorment*.*

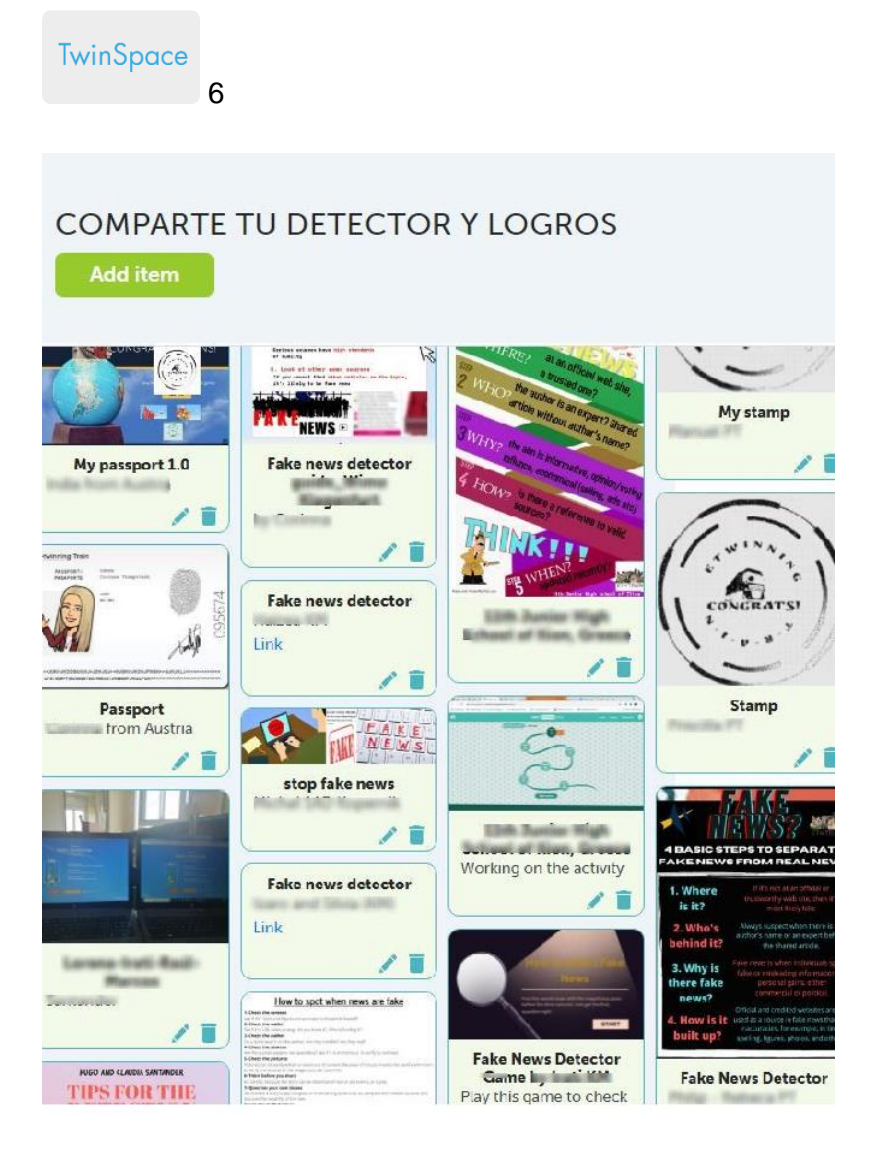

TwinSpace 6

# **Pas 10. Votació**

El professorat soci crea un formulari en línia amb indicacions per tenir en compte per votar la millor guia-detector ludificat. A continuació, el professorat soci comparteix el formulari amb l'alumnat administrador perquè l'editi i hi afegeixi els productes (detectors) per presentar-los a concurs.

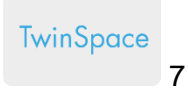

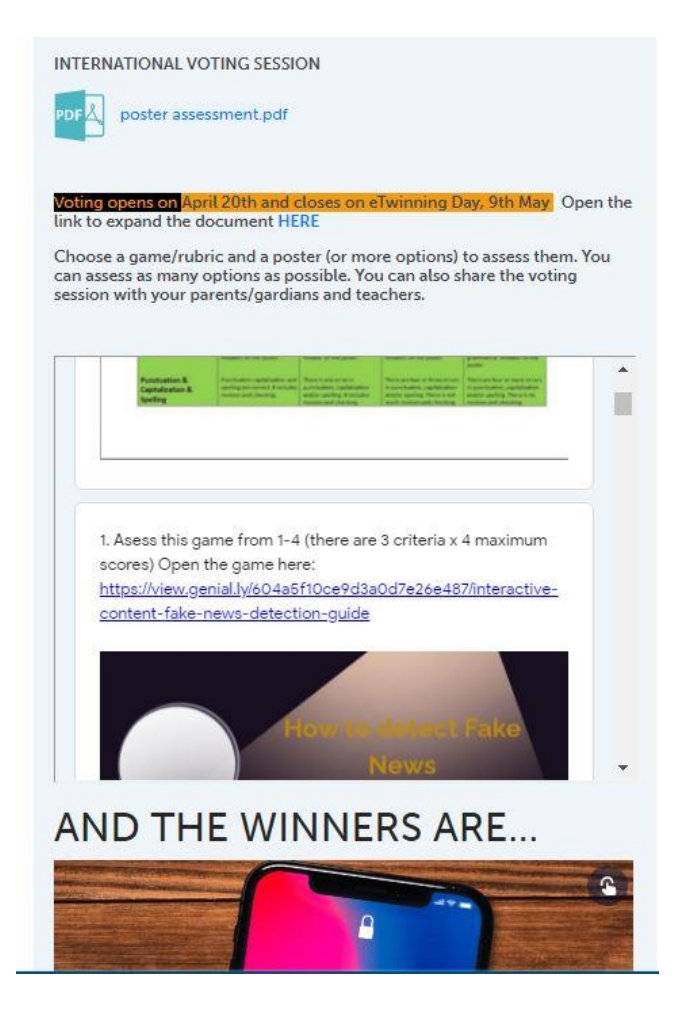

TwinSpace 7

# **Pas 11. Sensibilització de la comunitat educativa**

El professorat publica l'enllaç al formulari anterior a la pàgina web dels centres i/o s'envia pel sistema intern de comunicació i estableixen un termini de temps per tancar la votació. Docents i alumnes conviden la comunitat educativa a votar el millor resultat. Es publiquen els guanyadors a les pàgines web dels centres escolars.

# **Pas 12. Difusió**

L'alumnat de cada centre soci presenta la guia o detector amb els jocs que inclou a les classes d'altres idiomes que s'imparteixin al centre escolar (p. ex. èuscar, anglès, francès...), i l'alumnat d'aquests idiomes la tradueix, coordinats pel professor o la professora d'aquestes matèries.

Es publica la guia-detector traduïda a tots els idiomes a la web del centre escolar.

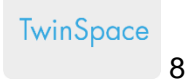

# **ED PRODUCT 3: DETECTING FAKE NEWS: A MULTILINGUAL GUIDE**

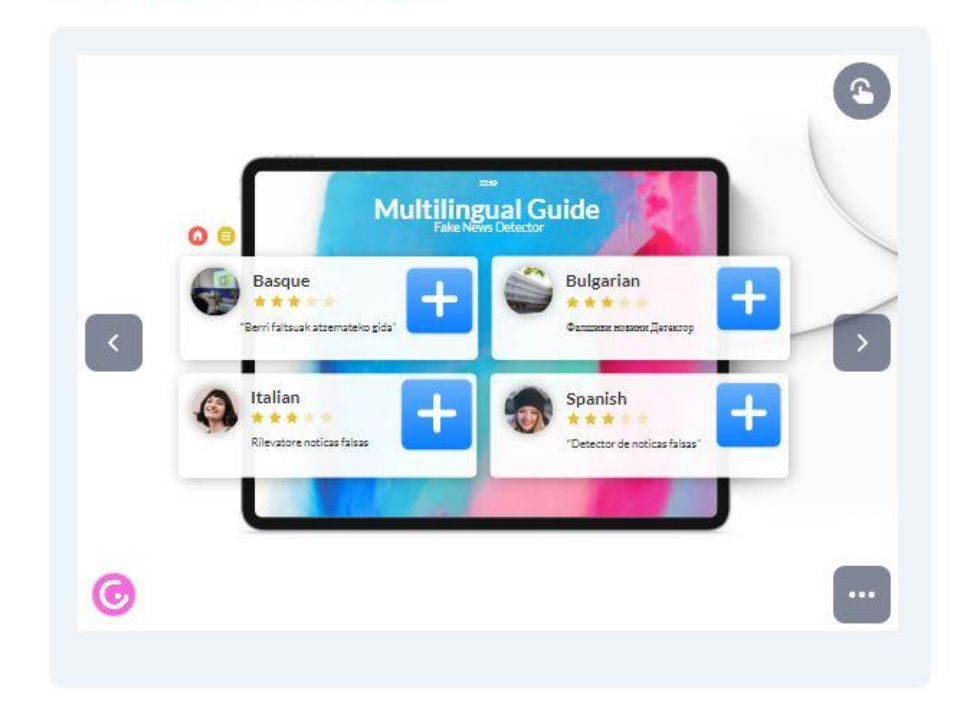

TwinSpace 8

**Eines del TwinSpace / eines 2.0 externes:**

TwinSpace: fòrum, TwinBoard i videoconferència

Altres eines:

- **[Wakelet](https://wke.lt/w/s/3Wg3Bm)** o similars
- [AdobeSpark,](https://www.adobe.com/express/) [Canva](https://www.canva.com/eu_es/) o similars
- Formulari en línia [\(Google forms](https://www.google.com/forms/about/) o similars)